# **DOWNLOAD**

[Programming: Pyqt4 For Mac](http://cocphykinta.blo.gg/2021/march/download-stopzilla-optimizer-free-version.html#SNYWs=fi6CMBP1wBHj3zVjhumwynbICVzei0qxC5b==)

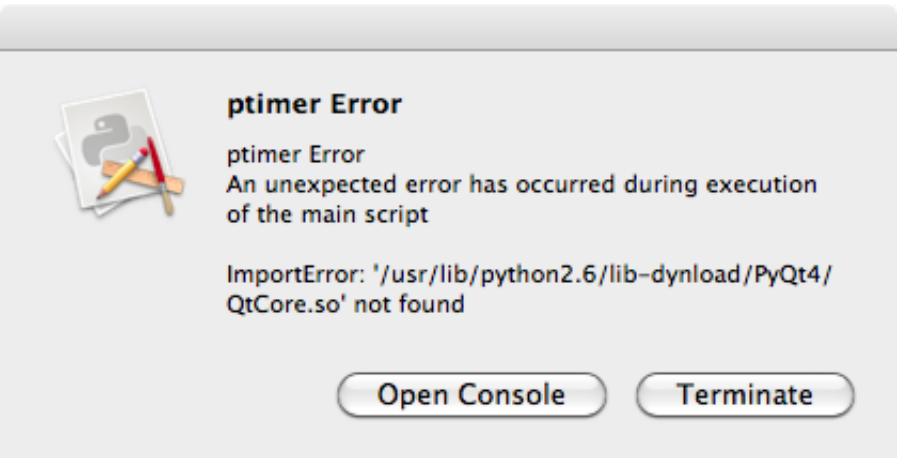

[Programming: Pyqt4 For Mac](http://cocphykinta.blo.gg/2021/march/download-stopzilla-optimizer-free-version.html#SNYWs=fi6CMBP1wBHj3zVjhumwynbICVzei0qxC5b==)

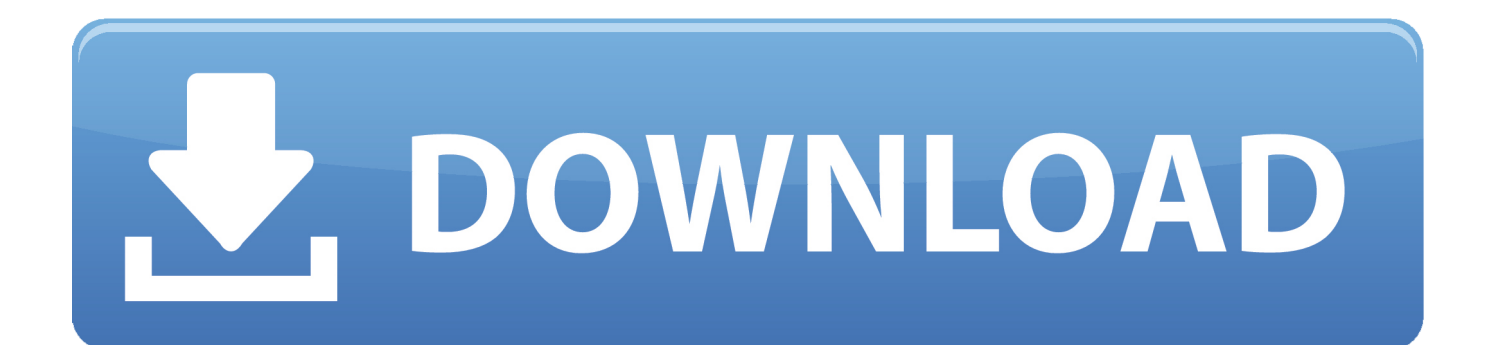

SIP is a tool for automatically generating Python bindings for C and C++ libraries.. 6) and on Mac OS X 10 11 (El Capitan) and Linux with Python 3 4, inside a virtual environment.. Installation Steps • Python 3 • Xcode and command-line tools • Ot libraries • Virtual environment • SIP Python package • PyQt5 Python package Python 3 First of all, make sure that Python 3 is available on your system.

- 1. programming pyqt5
- 2. model view programming pyqt
- 3. python gui programming pyqt

If you need to install it, check out the, or install it with ( brew install python3) on OS X or your favorite Linux package manager.

### **programming pyqt5**

programming pyqt5, python gui programming pyqt5, model view programming pyqt, gui programming pyqt5, python gui programming pyqt, python programming pyqt, python gui programming using pyqt5, python gui programming recipes using pyqt5, python gui programming using pyqt5 download, pyqt programming, pyqt5 programming tutorial, pyqt programming pdf, pyqt5 programming pdf, pyqt4 programming, gui programming pyqt python [Download free software Free Games To Samsung](http://retcastcolsess.webblogg.se/2021/march/download-free-software-free-games-to-samsung-gt-s3850.html) [Gt-S3850](http://retcastcolsess.webblogg.se/2021/march/download-free-software-free-games-to-samsung-gt-s3850.html)

PyQt4 Download If you have purchased a commercial PyQt license then please login to your account using the details sent to you at the time of purchase.. venv/qtproject # Activate the virtual environment \$ ~/ venv/qtproject/bin/activate At this point, typing the command which python3 should output something like ~/. [Element 1023 Driver Download](https://nfaseseniz.weebly.com/blog/element-1023-driver-download)

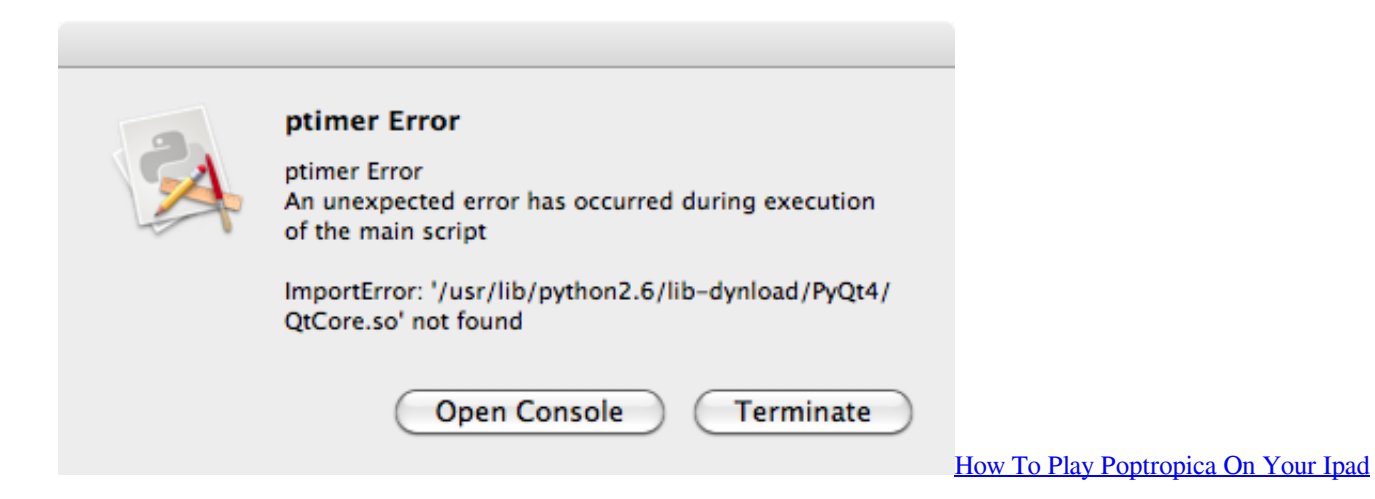

## **model view programming pyqt**

### [تحميل برنامج سوني فيغاس 10 عربي برابط مباشر](https://duacaforloa.over-blog.com/2021/03/-10-.html)

 Install Xcode and command-line tools If you are using OS X, and install it Then by entering the following command in the terminal: xcode-select --install.. You can easily check this by opening the terminal and entering the command python3.. py --destdir ~/ venv/qtproject/lib/python3 4/site-packages --qmake /opt/qt/5 6/clang\_64/bin/qmake # Make and install \$ make # this takes a really long time \$ sudo make install \$ sudo make clean All Done!At this point, everything is successfully installed! Now let's check if everything works by importing PyQt5 from Python 3.. Python Install Pyqt4# Create the directory \$ mkdir -p  $\sim$ / venv # Create the virtual environment \$ python3 -m venv  $\sim$ /.. # Extract the tar gz file \$ tar -xvf PyQt-gpl-5 5 1 tar gz # Change into the PyQt source directory \$ cd PyQt-gpl-5. [free download magi season 2 episode 25 sub indo pitch](https://the-genealogy-news-weekly-edition-download-free.simplecast.com/episodes/free-download-magi-season-2-episode-25-sub-indo-pitch)

# **python gui programming pyqt**

[Jing For Mac Os](https://himderncerca.theblog.me/posts/15512510)

venv/qtproject/bin/python3 Install SIP PyQt requires to have the SIP module installed.. 5 1 # Generate the build configuration (make sure to reference 'qmake' from the Qt libs installation directory) \$ python3 configure.. • • You can either download the tar gz file, or install the latest from the source repository with mercurial ( hg).. SetToolTip ( 'This is a QLabel widget with Tooltip' ) label Resize ( label SizeHint ()) label.. SetGeometry ( 300, 300, 250, 150 ) # x, y, w, h w SetWindowTitle ( 'My First Qt App' ) # Add a label with tooltip label = QLabel ('Hello World ?', w ) label.. Move (80, 50 ) # Show window and run w Exec\_ () Save this program as helloqt py and execute it with python3 helloqt.. 4 From PyQt5 QtWidgets import QApplication, QWidget, QLabel if  $\text{__name__} == \text{ '_main__}$ : app = QApplication () # Build the window widget w = QWidget () w. 773a7aa168 [Briggs And Stratton 136200 Manual](https://angelacampbell1.doodlekit.com/blog/entry/13821964/briggs-and-stratton-136200-manual-new)

773a7aa168

[Archive Tool For Mac](https://compassionate-brahmagupta-4e7f23.netlify.app/Archive-Tool-For-Mac.pdf)